# <span id="page-0-0"></span>**Dell™ PowerConnect™ 2216/2224/2324 Switches Benutzerhandbuch**

<mark>[Einführung](file:///C:/data/Network/pc2xxx/GE/UG/22xx23xc.htm#1052107)</mark><br>[Fehlerbehebung](file:///C:/data/Network/pc2xxx/GE/UG/22xx23xe.htm#1182520)<br>[Wie Sie Hilfe bekommen](file:///C:/data/Network/pc2xxx/GE/UG/22xx23xf.htm#1178844)

## **Anmerkungen, Hinweise und Vorsichtshinweise**

**ANMERKUNG:** Ein HINWEIS macht auf wichtige Informationen aufmerksam, die Ihnen die Arbeit mit dem System erleichtern.

**HINWEIS:** HINWEIS warnt vor möglichen Beschädigungen der Hardware oder vor Datenverlust und erläutert, wie das vermieden werden kann.

**VORSICHT: VORSICHT zeigt eine möglicherweise gefährliche Situation an, die bei Nichtbeachtung zu Sachschäden, Körperverletzungen oder zum Tod führen könnte.**

**Die in diesem Dokument enthaltenen Informationen können sich ohne vorherige Ankündigungen ändern. © 2004 Dell Computer Corporation. Alle Rechte vorbehalten.**

Die Vervielfältigung oder Wiedergabe in jeglicher Weise ist ohne schriftliche Genehmigung von Dell Inc. strengstens untersagt.

Markenzeichen in diesem Text: *Dell,* das DELL-Logo, Inspiron, Dell Precision, Dimension, OptiPlex, Latitude, PowerEdge, PowerVault, PowerApp, Axim, DellNet und PowerConnect sind<br>Marken von Dell Inc.

Alle anderen in dieser Dokumentation genannten Marken und Handelsbezeichnungen sind Eigentum der entsprechenden Hersteller und Firmen. Dell Inc. erhebt keinen Anspruch<br>auf Marken und Handelsnamen mit Ausnahme der eigenen.

Modelle PowerConnect 2216, PowerConnect 2224, PowerConnect 2324

**Januar 2004 Rev. A00**

<span id="page-1-0"></span>[Zurück zum Inhalt](file:///C:/data/Network/pc2xxx/GE/UG/index.htm)

# **Einführung**

#### **Dell™ PowerConnect™ 2216/2224/2324 Switches Benutzerhandbuch**

- **O** [Lieferumfang](#page-1-1)
- **CED-Anzeigen der Frontblende**
- [Geräte anschließen](#page-3-0)
- **O** [Typische Anordnungen](#page-4-0)
- **O** [Teilnehmerbetriebsklasse](#page-5-0)
- [Anleitungen zum Installationssatz](#page-5-1)
- **O** Technische Informatione

Dell™ PowerConnect™-Switches bieten Ethernet-Verbindungen von 10/100-Mbps Gigabit oder 10/100/1000-Mbps Gigabit. Die Switches sind wie folgt ausgestattet:

- l Switch-Ports
	- o PowerConnect 2216 16 Ports, 10/100-Mbps Gigabit
	- $o$  PowerConnect 2224 24 Ports, 10/100-Mbps Gigabit
	- ¡ PowerConnect 2324 24 Ports, sowie zwei zusätzliche RJ-45 Gigabit Ethernet-Ports, 10/100/1000-Mbps Gigabit.
- l Entspricht IEEE 802.3 10Base-T, IEEE 802.3u 100Base-TX, IEEE 802.3z/ab 1000Base-T
- l Tag-basierte IEEE 802.1p Teilnehmerbetriebsklasse mit zwei Prioritätsqueues pro Port
- l IEEE 802.3x PAUSE-Frame-Datenflusskontrolle im Vollduplexbetrieb
- l Automatische Verhandlung für Geschwindigkeit sowie für Voll- und Halbduplexbetrieb an allen Ports
- l Rückschlagdatenflusskontrolle bei Halbduplexbetrieb
- l Kollisionserkennung an allen Ports
- l Automatisches MDI/MDIX
- l 8K MAC-Adresseinträge unterstützt
- l Umfasssendes LED-Anzeigefeld zur Überwachung des gesamten Betriebszustands
- l Für 19-Zoll-Racks und Wandmontage geeignet, 1U-Standardgehäuse
- l Interne Stromversorgung

## <span id="page-1-1"></span>**Lieferumfang**

Überprüfen Sie vor der Installation des Switches, dass in Ihrer Lieferung die folgenden Komponenten enthalten sind:

- l Switch
- l Selbstklebende Gummifüße für Desktop-Installation
- l Installationssatz für 19-Zoll-Rack
- 1 Installationssatz für Wandmontage von 16- und 24-Port-Switch
- l *Benutzerhandbuch* CD
- l Netzkabel

# <span id="page-1-2"></span>**LED-Anzeigen der Frontblende**

Ihre Switches verfügen über zwei Reihen von LEDs, die Informationen über die Verbindungsgeschwindigkeit, Datenaktivität und Duplexbetriebsmodus liefern.

### **Stromanzeige (POWER)**

l Grün — Switch ist eingeschaltet.

l Aus — Switch ist ausgeschaltet.

## **10/100 Ports-Verbindungs-/Aktivitäts-LED (SPD/LNK/ACT)**

- l Stetig grün Eine 100-Mbps-Verbindung wurde aufgebaut, aber es werden keine Daten übertragen oder empfangen.
- l Grün blinkend Eine 100-Mbps-Verbindung wurde aufgebaut, und es werden Daten übertragen oder empfangen.
- l Stetig gelb Eine 10-Mbps-Verbindung wurde aufgebaut, aber es werden keine Daten übertragen oder empfangen.
- l Gelb blinkend Eine 10-Mbps-Verbindung wurde aufgebaut und es werden keine Daten übertragen oder empfangen.
- l Aus Es wurde keine Verbindung aufgebaut.

## **10/100/1000 Ports-Verbindungs-/Aktivitäts-LED (SPD/LNK/ACT) LED (nur 2324)**

- l Stetig grün Eine 1000-Mbps-Verbindung wurde aufgebaut, aber es werden keine Daten übertragen oder empfangen.
- l Grün blinkend Eine 1000-Mbps-Verbindung wurde aufgebaut, und es werden Daten übertragen oder empfangen.
- l Stetig gelb Eine 10-Mbps- oder 100-Mbps-Verbindung wurde aufgebaut, aber es werden keine Daten übertragen oder empfangen.
- l Gelb blinkend Eine 10-Mbps- oder 100-Mbps-Verbindung wurde aufgebaut, und es werden Daten übertragen oder empfangen.
- l Aus Es wurde keine Verbindung aufgebaut.

### **Duplex-Modus/-Kollisionen (FDX/HDX) LED**

- l Stetig grün Der Port befindet sich im Vollduplexmodus.
- l Grün blinkend Am Port treten Kollisionen auf.
- l Aus Der Port befindet sich im Halbduplexmodus.

#### **Abbildung 1-1. PowerConnect 2216**

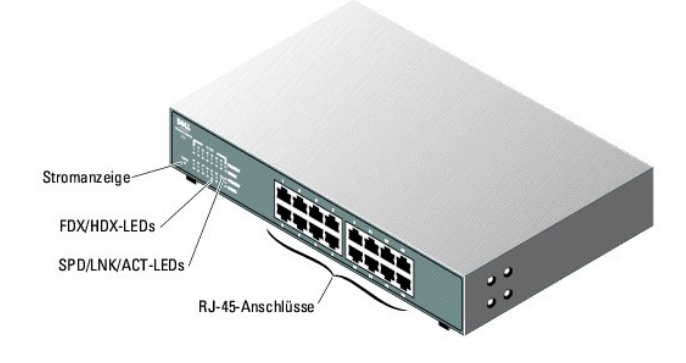

**Abbildung 1-2. PowerConnect 2224** 

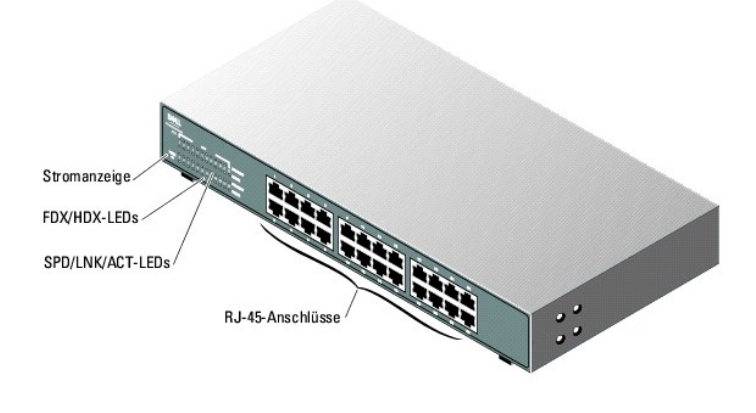

**Abbildung 1-3. PowerConnect 2324** 

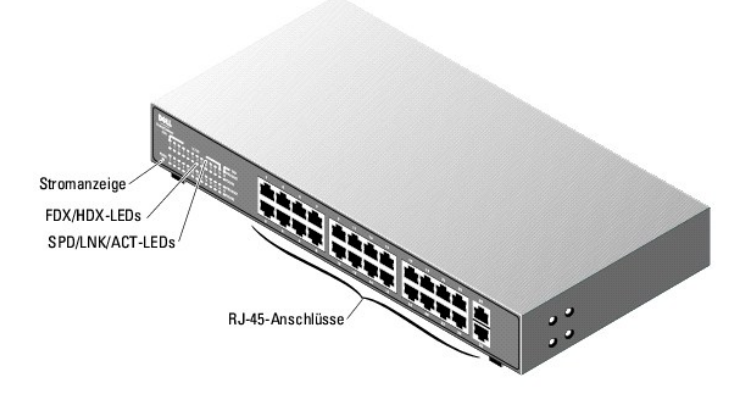

# <span id="page-3-0"></span>**Geräte anschließen**

# **RJ-45 Switch-Ports**

RJ-45-Anschlüsse befinden sich auf der Frontblende des Geräts.

**ANMERKUNG:** Achten Sie zum Anschließen von Geräten mit 1000-Mbps Gigabit-Ethernet- Geschwindigkeit darauf, dass Kabel der Kategorie 5E (CAT 5E) verwendet werden.

Alle Ports können Voll- und Halbduplexbetrieb automatisch verhandeln. Diese Schalterschnittstellen ermöglichen es dem Benutzer, die Switches an 10Base-T<br>und 100Base-T an Port 1-16 (2216), Port 1-24 (2224, 2324) und 1000Bas

## **Verbinden von zwei oder mehr Switches**

Alle Ports unterstützen Autom. MDI und MDIX. Beim Kaskadieren mit anderen Switches oder Hubs lässt sich jeder Port mit durchgehendem verdrilltem<br>Leitungspaar direkt an einen Switch oder ein Hub anschließen (siehe <u>Abbildun</u>

**ANMERKUNG: Verbinden Sie zwei Switches nicht mit mehr als einem Kabel. Werden zum Verbinden von Switches mehrere Kabel verwendet, können<br>Schleifen entstehen und Kollisionen auftreten.** 

<span id="page-4-1"></span>**Abbildung 1-4. Kaskadieren von Switches** 

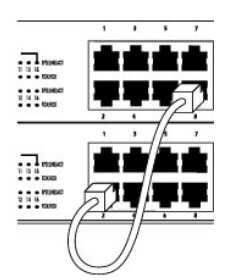

## **Anschließen von Switches an andere Geräte**

Durch Verbinden von Switches mit anderen Geräten lässt sich ein kleines Netzwerk herstellen. Alle RJ-45-Ports unterstützen Autom. MDI/MDIX und erkennen<br>somit automatisch die Art des Kabels, das zum Anschluss des Netzwerkge

# <span id="page-4-0"></span>**Typische Anordnungen**

Ihr Switch kann in kleinen und großen Workgroups bereitgestellt werden. [Abbildung 1](#page-4-2)-5 zeigt ein typisches kleines Workgroup-Netzwerk mit einer begrenzten Anzahl von angeschlossenen Geräten. [Abbildung 1](#page-4-3)-6 zeigt eine typische große Workgroup mit mehreren Einzelgruppen, die nicht alle am selben Ort arbeiten.

#### <span id="page-4-2"></span>**Abbildung 1-5.**

**Kleine Workgroup** 

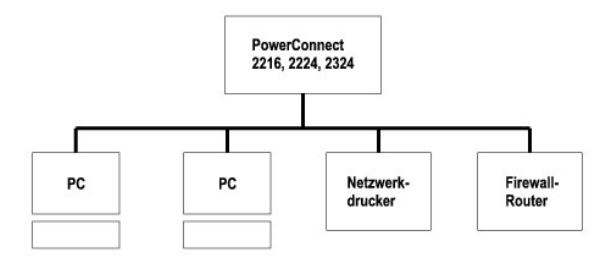

<span id="page-4-3"></span>**Abbildung 1-6.**

**Große Workgroup** 

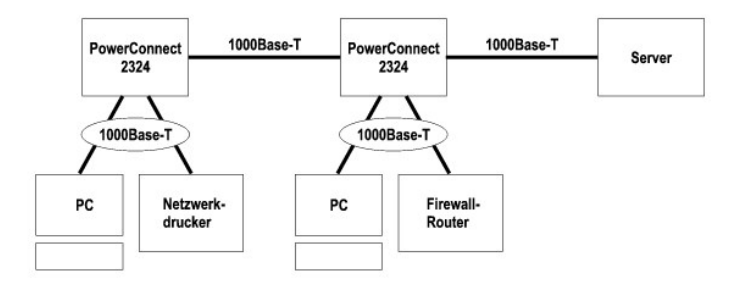

## <span id="page-5-0"></span>**Teilnehmerbetriebsklasse**

Der Switch unterstützt tag-basierte Prioritätensetzung entsprechend dem Standard IEEE 802.1p. Die acht Prioritätsstufen nach IEEE 802.1p werden auf die zwei Prioritätsqueues an jedem Port abgebildet. Für jeden Port erfolgt das Scheduling der zwei Prioritätsqueues gemäß einem Weighted Round Robin"- **System** 

#### **Tabelle 1-1. Tag-basierte Prioritätensetzung**

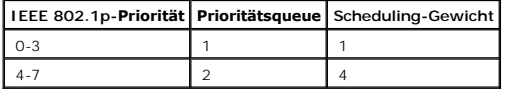

∥ **ANMERKUNG**: Die IEEE 802.1p-Prioritätsinformation ist Teil des IEEE 802.1q-Tags, das auch VLAN- Mitgliedschaften definiert. Die Switches ignorieren<br>die VLAN-Mitgliedschaftsinformation im Tag (das heißt, alle Ports sind Te

## <span id="page-5-1"></span>**Anleitungen zum Installationssatz**

Die Switches werden mit Montagehaltern und -schrauben für die Rack- oder Wandinstallation sowie mit Gummifüßen für das Aufstellen auf einer ebenen Fläche geliefert.

### **Installieren des Switches auf einer ebenen Fläche**

Der Switch lässt sich auf jeder geeigneten ebenen Fläche installieren, die sein Gewicht und das der angeschlossenen Kabel tragen kann. Es muss ausreichend<br>Platz um den Switch vorhanden sein, um Luftzirkulation und Zugang z

Gehen Sie wie folgt vor, um den Switch auf einer ebenen Fläche zu installieren:

- 1. Stellen Sie den Switch auf die ebene Fläche, und achten Sie dabei auf ausreichende Belüftung.
	- Lassen Sie zur Luftzirkulation mindestens 5 cm auf jeder Seite frei und 13 cm auf der Rückseite für das Netzkabel.
- 2. Befestigen Sie die Gummifüße an den markierten Stellen auf der Unterseite des Gehäuses.

Die Gummifüße sind optional, werden aber zur Rutschfestigkeit empfohlen.

## **Installieren des Switches in einem Rack**

Der Switch lässt sich in Dell PowerEdge™-Racks installieren, die 48,3 cm (19 Zoll) breit sind. Die Montage ist auch mit den meisten anderen 19-Zoll-Standard-Racks und den meisten Telekommunikations-Racks möglich.

**ANMERKUNG:** Befestigen Sie keine Gummifüße, wenn Sie den Switch in einem Rack installieren.

Gehen Sie wie folgt vor, um den Switch in einem Rack zu installieren:

1. Bringen Sie mit den mitgelieferten Schrauben auf jeder Seite des Switches einen Montagehalter an (siehe [Abbildung 1](#page-5-2)-7)

<span id="page-5-2"></span>**Abbildung 1-7. Halter für die Rack-Installation** 

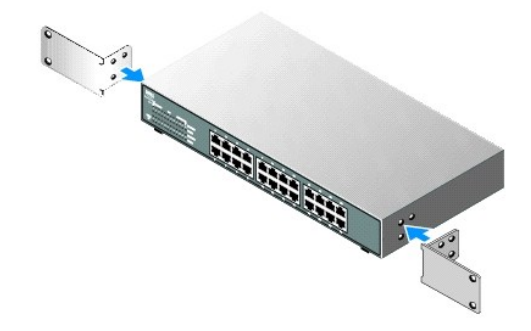

- 2. Installieren Sie gegebenenfalls die Käfigmuttern auf den Montageschienen des Racks.
- **ANMERKUNG:** Zusätzliche Schrauben werden bei Racks mit Montagegewindelöchern mitgeliefert.
- 3. Positionieren Sie den Switch im Rack, und bringen Sie die Löcher im Montagehalter mit den Löchern im Rack zur Deckung.
- 4. Setzen Sie durch jeden der M ontagehalter zwei für Ihr Rack geeignete Schrauben ein, und ziehen Sie sie an.

### **Installieren des Switches an einer Wand**

Gehen Sie wie folgt vor, um den Switch an einer Wand zu installieren:

- 1. Stellen Sie sicher, dass der Montagepunkt die folgenden Anforderungen erfüllt:
	- l Die Wandoberfläche muss den Switch halten können.
	- l Lassen Sie zur Luftzirkulation mindestens 5 cm auf jeder Seite frei und 13 cm auf der Rückseite für das Netzkabel.
	- l Der Standort darf nicht dem direkten Sonnenlicht ausgesetzt sein.
	- l Der Standort muss mindestens 60 cm von Lüftungsöffnungen entfernt sein, außerdem sollten keine Heizluftströme auf das Gerät gerichtet sein.
	- l Der Standort muss zum Verhindern von Hitzestau belüftet werden.
	- 1 Stellen Sie den Switch nicht an einer Stelle auf, wo sich direkt dahinter Daten- oder Stromversorgungekabel befinden können.
	- l Das Netzkabel muss sich an eine Steckdose anschließen lassen.
- 2. Bringen Sie mit den mitgelieferten Schrauben auf jeder Seite des Switches einen Montagehalter an (siehe [Abbildung 1](#page-6-1)-8).

#### <span id="page-6-1"></span>**Abbildung 1-8. Halter für die Wandmontage**

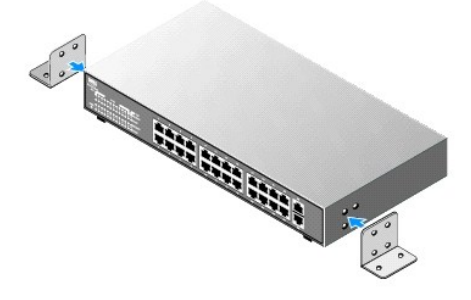

- 3. Halten Sie den Switch gegen die Wand, und markieren Sie die Position der Haltelöcher auf der Wand.
- 4. Bohren Sie Löcher für die Halter in die Wand, und befestigen Sie das entsprechende Montagematerial (nicht mitgeliefert).
- 5. Halten Sie den Switch gegen die Wand, und bringen Sie die Löcher in den Haltern mit den Löchern in der Wand zur Deckung.
- <span id="page-6-0"></span>6. Setzen Sie die Schrauben durch jeden der Montagehalter ein, und ziehen Sie sie fest.

# **Technische Informationen**

## **Tabelle 1-2. Technische Daten**

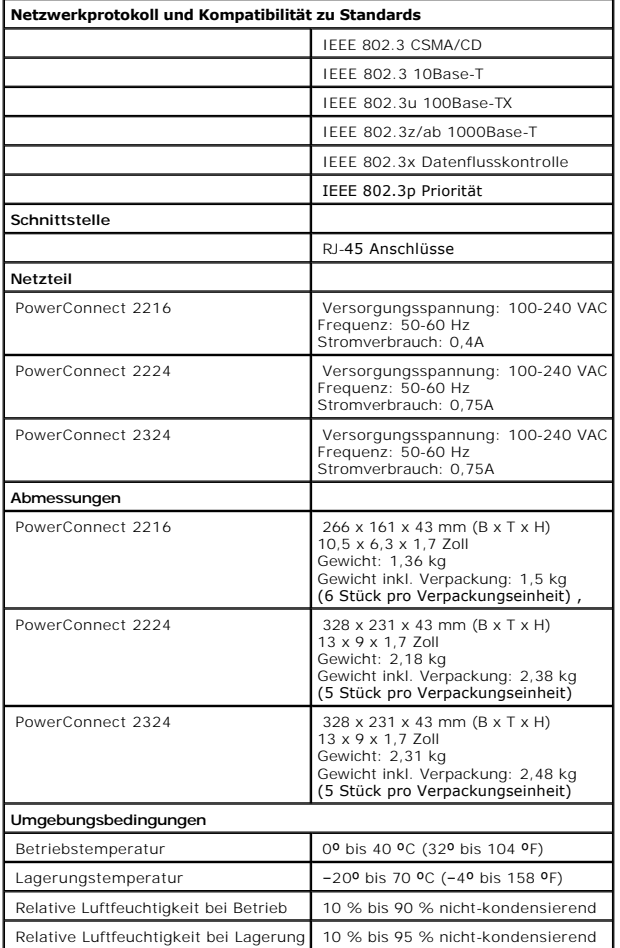

[Zurück zum Inhalt](file:///C:/data/Network/pc2xxx/GE/UG/index.htm)

# <span id="page-8-0"></span>**Fehlerbehebung**

**Dell™ PowerConnect™ 2216/2224/2324 Switches Benutzerhandbuch**

In diesem Abschnitt finden Sie Informationen zur Behebung von Störungen an Ihrem Switch. <u>Tabelle 2-1</u> enthält allgemeine Probleme, die auftreten können,<br>sowie mögliche Ursachen und Lösungen.

#### <span id="page-8-1"></span>**Tabelle 2-1. Grundlagen der Fehlerbeseitigung**

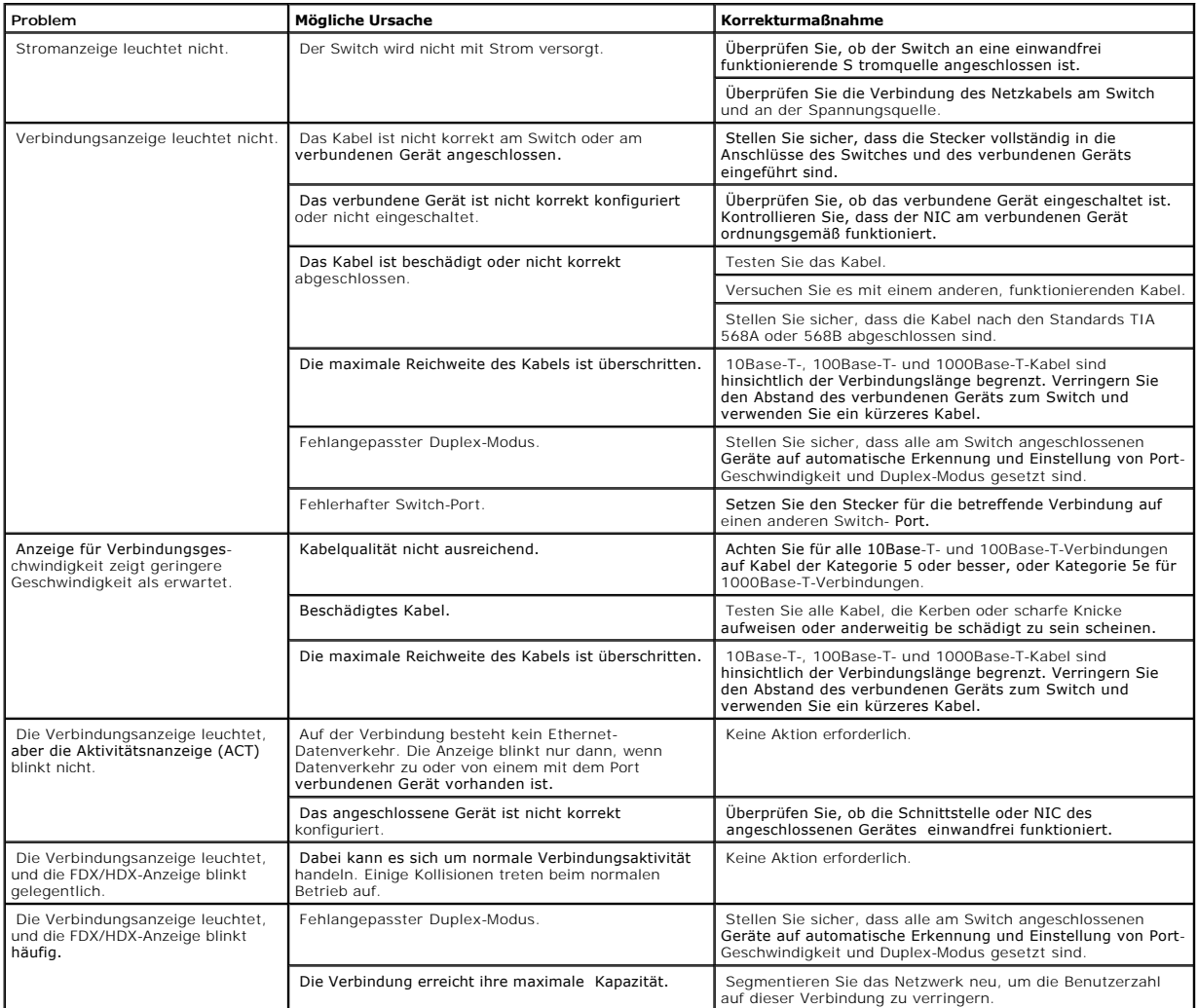

<span id="page-9-0"></span>[Zurück zum Inhalt](file:///C:/data/Network/pc2xxx/GE/UG/index.htm)

# **Wie Sie Hilfe bekommen**

### **Dell™ PowerConnect™ 2216/2224/2324 Switches Benutzerhandbuch**

- **O** [Technische Unterstützung](#page-9-1)
- [Dell Unternehmenstraining und Zertifizierung](#page-11-0)
- [Probleme mit der Bestellung](#page-11-1)
- **O** [Produktinformationen](#page-11-2)
- [Teile zur Reparatur unter Garantie oder zur Gutschrift einsenden](#page-11-3)
- [Bevor Sie anrufen](#page-11-4)
- [Kontaktaufnahme mit Dell](#page-11-5)

# <span id="page-9-1"></span>**Technische Unterstützung**

Wenn Sie Unterstützung bei einem technischen Problem benötigen, können Sie die umfassenden Online-Dienste des Supports von Dell™ Support unter **support.dell.com** in Anspruch nehmen. Weitere Informationen finden Sie unter Online-Dienste".

Wenn Sie das Problem über die Online-Dienste nicht lösen können, wenden Sie sich direkt an Dell, um technische Hilfestellung zu erhalten. Siehe "[Kontaktaufnahme mit Dell](#page-11-5)".

**ANMERKUNG:** Rufen Sie den technischen Support von einem Telefon in der Nähe des Systems an, damit Ihnen der technische Support bei allen notwendigen Verfahren helfen kann.

Anweisungen zur Nutzung des technischen Supports finden Sie unter "[Technischer Support-Service](#page-10-0)" und "[Bevor Sie anrufen](#page-11-4)".

**ANMERKUNG:** Einige der nachstehend aufgeführten Dienste sind nicht immer in allen Ländern verfügbar. Informationen hierzu erteilt Ihnen der örtliche Dell Verkaufsberater

# **Online-Dienste**

Sie können auf Dell Support unter s**upport.dell.com** zugreifen. Wählen Sie auf der Seite **WELCOME TO DELL SUPPORT** (WILLKOMMEN BEIM DELL SUPPORT)<br>Ihre Region aus, und geben Sie die geforderten Informationen ein, um auf Hil

Dell kann elektronisch über die folgenden Adressen erreicht werden:

l World Wide Web

**www.dell.com/**

**www.dell.com/ap/** (nur für Länder in Asien und im Pazifikraum)

**www.dell.com/jp** (nur Japan)

**www.euro.dell.com** (nur Europa)

**www.dell.com/la** (Lateinamerika)

**www.dell.ca** (nur Kanada)

l Anonymes FTP (File Transfer Protocol)

#### <span id="page-10-1"></span>**ftp.dell.com/**

Melden Sie sich als user:anonymous an, und verwenden Sie Ihre E-Mail-Adresse als Kennwort.

- l Elektronischer Support-Service
- support@us.dell.com

apsupport@dell.com (nur für Länder in Asien und im Pazifikraum)

**support.jp.dell.com** (nur Japan)

**support.euro.dell.com** (nur Europa)

l Elektronischer Kostenvoranschlagsservice

sales@dell.com

apmarketing@dell.com (nur für Länder in Asien und im Pazifikraum)

sales\_canada@dell.com (nur Kanada)

l Elektronischer Informationsservice

info@dell.com

## **AutoTech Service**

Dells automatischer technischer Support-Service —AutoTech— bietet auf Band aufgezeichnete Antworten zu den von Dell-**Kunden am häufigsten gestellten**<br>Fragen zu tragbaren und Desktop-**Computer systemen.** 

Wenn Sie AutoTech anrufen, können Sie mit Hilfe der Telefontasten das Thema auswählen, das Ihre Fragen behandelt.

Der AutoTech-Service steht täglich rund um die Uhr zur Verfügung. Sie können diesen Service auch über den technischen Support-Service erreichen. Lesen Sie dazu die Kontaktinformationen zu Ihrer Region.

## **Automatischer Auftragsstatusdienst**

Den Status eines bestellten Dell-Produkts können Sie unter **support.dell.com** überprüfen, oder Sie rufen den automatischen Auftragsstatusdienst an. Ein Band<br>fordert Sie auf, die Informationen zu geben, die nötig sind, um für Ihre Region.

## <span id="page-10-0"></span>**Technischer Support-Service**

Der technische Support-Service von Dell steht an allen Tagen der Woche rund um die Uhr zur Verfügung, um Ihre Fragen über Dell Hardware zu beantworten.<br>Das Personal des technischen Supports verwendet computergestützte Diag

<span id="page-11-6"></span>Lesen Sie "<u>[Bevor Sie anrufen](#page-11-4)</u>", um den technischen Support-**Service von Dell zu kontaktieren, und sehen Sie sich die für Ihr Land zutreffenden**<br>Kontaktinformationen an.

# <span id="page-11-0"></span>**Dell Unternehmenstraining und Zertifizierung**

Dell bietet Unternehmenstraining und Zertifizierung an. Weitere Informationen finden Sie unter **www.dell.com/training**. Dieser Service wird eventuell nicht an allen Stellen angeboten.

## <span id="page-11-1"></span>**Probleme mit der Bestellung**

Sollten sich Probleme mit der Bestellung ergeben (fehlende oder falsche Teile, inkorrekte Abrechnung), setzen Sie sich mit dem Kundendienst von Dell in<br>Verbindung. Halten Sie beim Anruf Lieferschein oder Packzettel bereit.

## <span id="page-11-2"></span>**Produktinformationen**

Um Informationen über die weitere Produktpalette von Dell einzuholen oder um eine Bestellung aufzugeben, besuchen Sie die Dell Website unter<br>www.dell.com/. Wenn Sie mit einem Verkaufsberater persönlich sprechen möchten, fi Region.

## <span id="page-11-3"></span>**Teile zur Reparatur unter Garantie oder zur Gutschrift einsenden**

Bereiten Sie alle zurückzuschickenden Produkte - zur Reparatur oder zur Gutschrift - wie folgt vor:

1. Rufen Sie bei Dell an, um eine Rücksendegenehmigungsnummer zu erhalten und schreiben Sie diese deutlich lesbar außen auf den Versandkarton.

Die entsprechende Rufnummer finden Sie in den Kontaktnummern für Ihre Region.

- 2. Legen Sie eine Kopie des Lieferscheins und ein Begleitschreiben bei, in dem der Grund der Rücksendung erklärt wird.
- 3. Legen Sie gegebenenfalls eine Kopie von Diagnose-Informationen bei.
- 4. Für eine Gutschrift müssen alle zugehörigen Einzelteile (wie z. B. Netzkabel, Datenträger wie CDs und Disketten sowie Handbücher) mitgeschickt werden.
- 5. Schicken Sie die Geräte in der Originalverpackung (oder einer ähnlichen Verpackung) zurück.

Sie sind für das Porto verantwortlich. Außerdem sind Sie verantwortlich für die Transportversicherung aller zurückgeschickten Produkte verantwortlich und tragen das volle Risiko für den Versand an Dell. Nachnahmesendungen werden verweigert.

Rücksendungen, die diesen Voraussetzungen nicht entsprechen, werden an unserer Annahmestelle verweigert und an den Absender zurückgeschickt.

# <span id="page-11-4"></span>**Bevor Sie anrufen**

Schalten Sie nach Möglichkeit das System vor dem Anruf bei Dell ein und benutzen Sie ein Telefon in der Nähe des Computers. Sie werden unter Umständen aufgefordert, detaillierte Informationen während der Ausführung von Vorgängen zu üübermitteln oder sonstige Verfahren für die Problembehandlung<br>anzuwenden, die nur auf dem System selbst durchgeführt werden können. Die Syst

<span id="page-11-5"></span>**VORSICHT: Lesen Sie die wichtigen Sicherheitshinweise im** *Systeminformationshandbuch***, bevor Sie Komponenten im Inneren des Computers warten.**

# **Kontaktaufnahme mit Dell**

Dell kann elektronisch über die folgenden Websites erreicht werden:

- l **www.dell.com**
- l **support.dell.com** (Technischer Support)
- l **premiersupport.dell.com** (Technischer Support für Bildungsinstitutionen, Regierungsbehörden, Gesundheitswesen und mittelständische/Großunternehmen, einschließlich Premier-, Platin- und Gold-Kunden)

Spezifische Web-Adressen für Ihr Land finden Sie im entsprechenden Landesabschnitt in unten stehender Tabelle.

**ANMERKUNG:** Gebührenfreie Nummern gelten in den Ländern, für die sie aufgeführt werden.

Verwenden Sie die elektronischen Adressen, Telefonnummern und Vorwahlen, die in der folgenden Tabelle enthalten sind, wenn es notwendig ist, Dell zu<br>kontaktieren. Wenn Sie Hilfe bei der Bestimmung der Nummern benötigen, kö

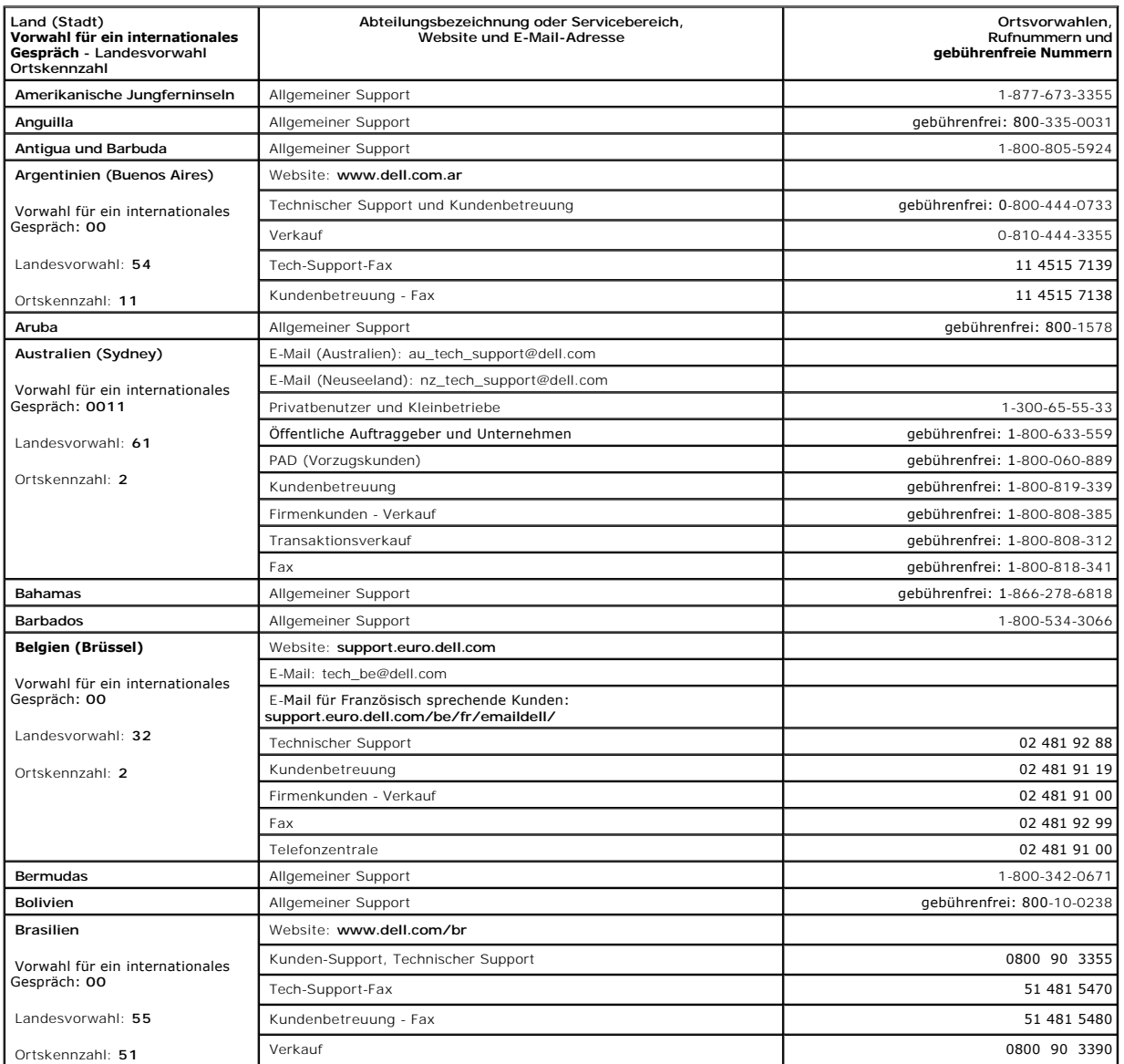

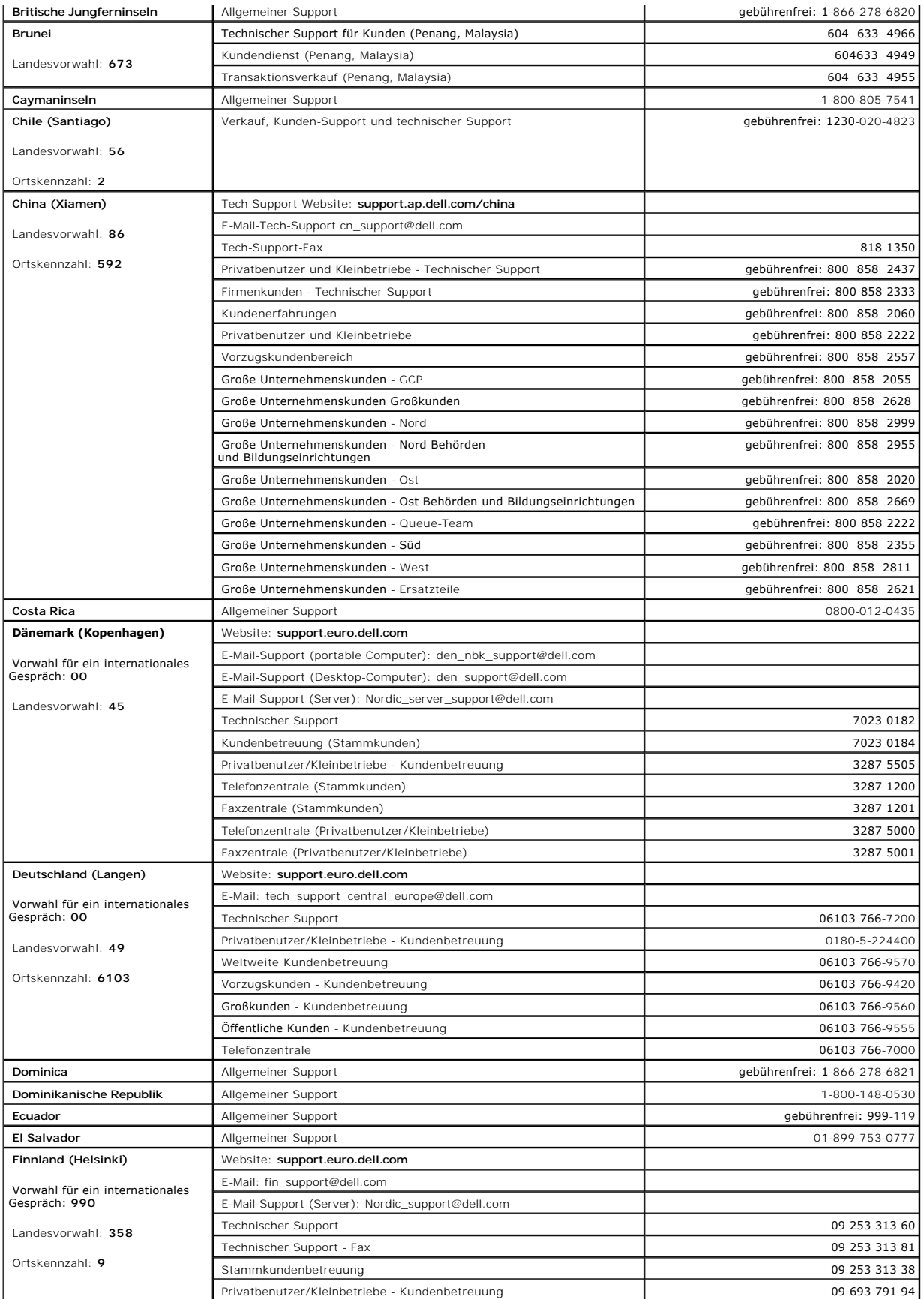

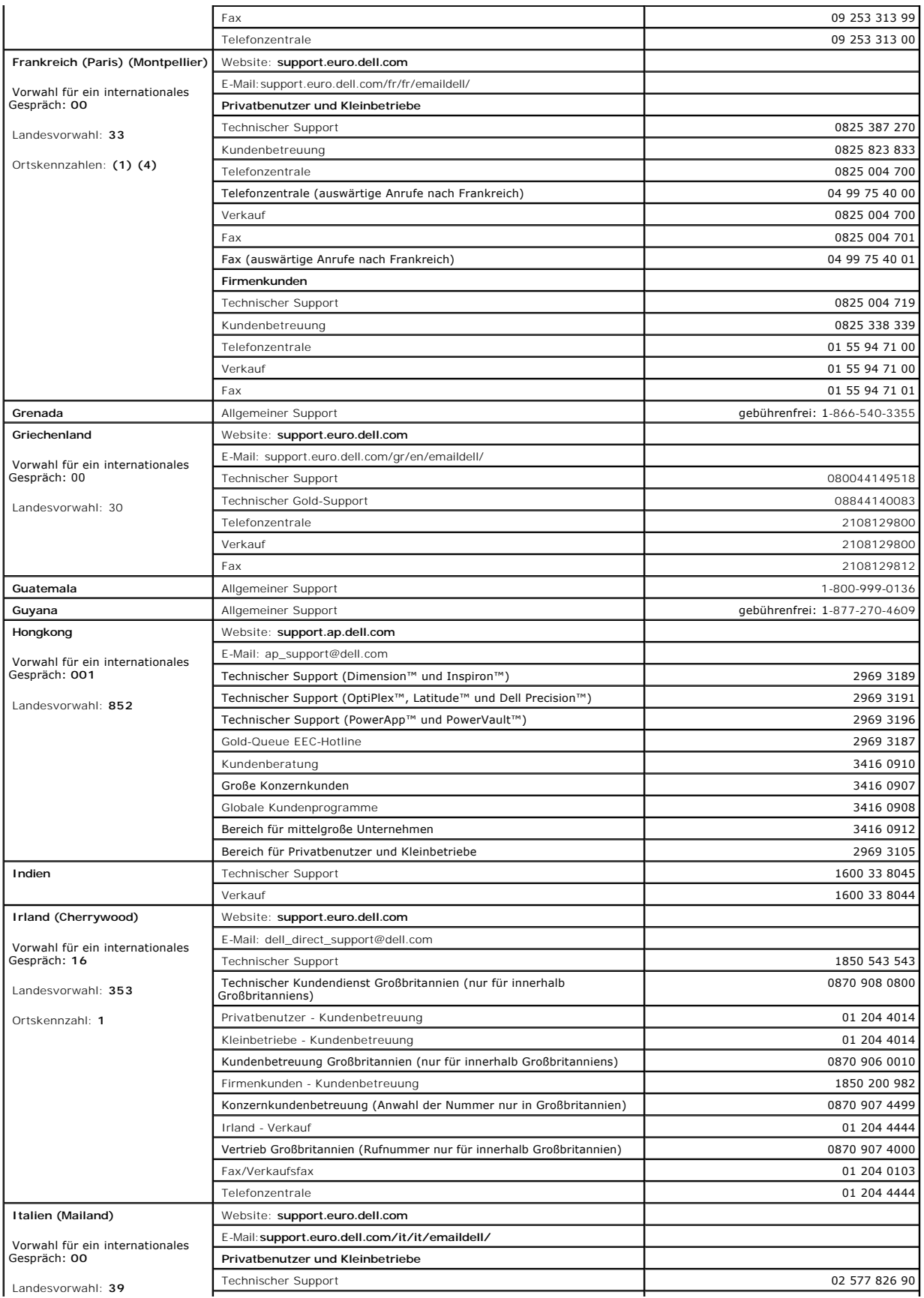

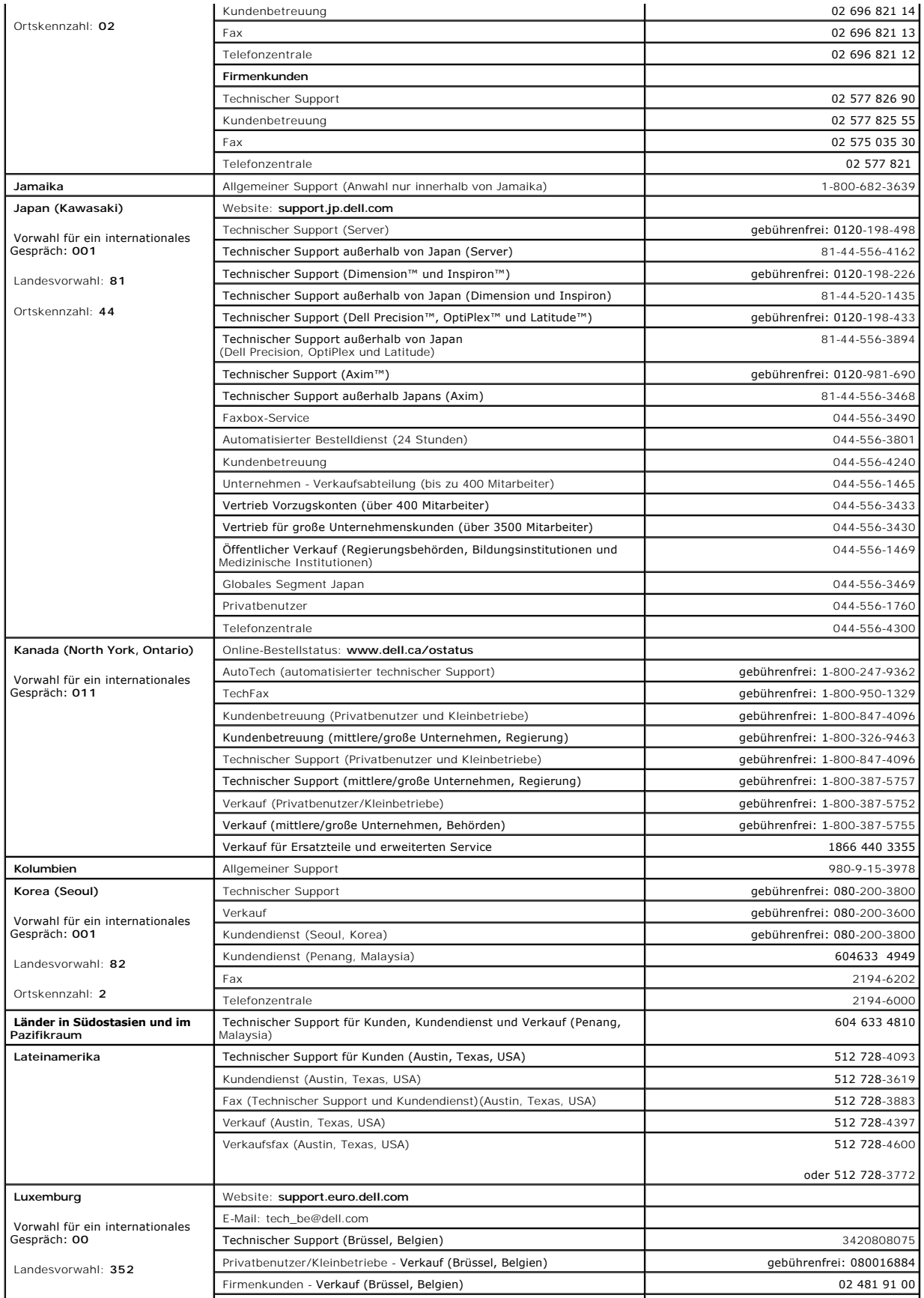

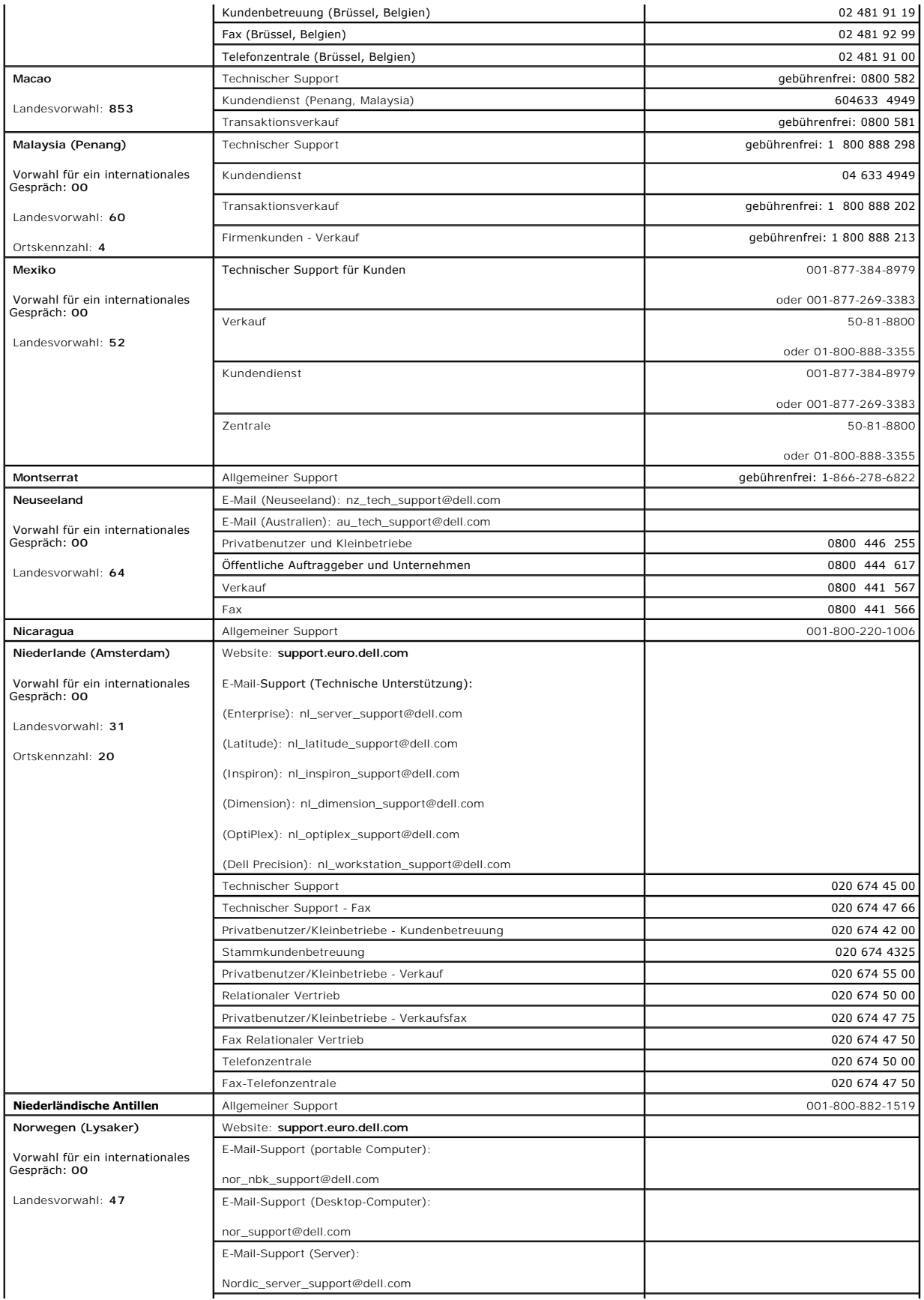

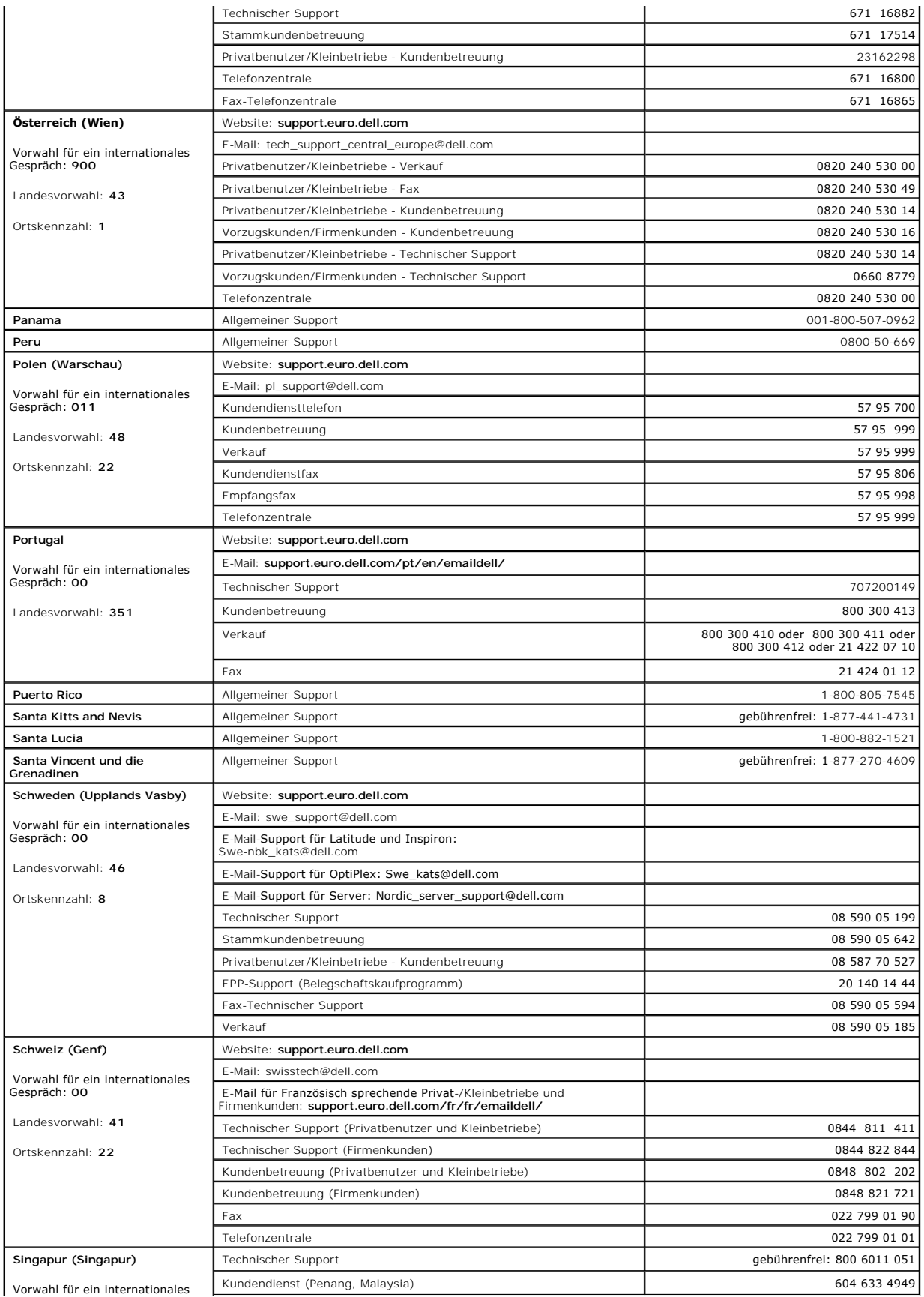

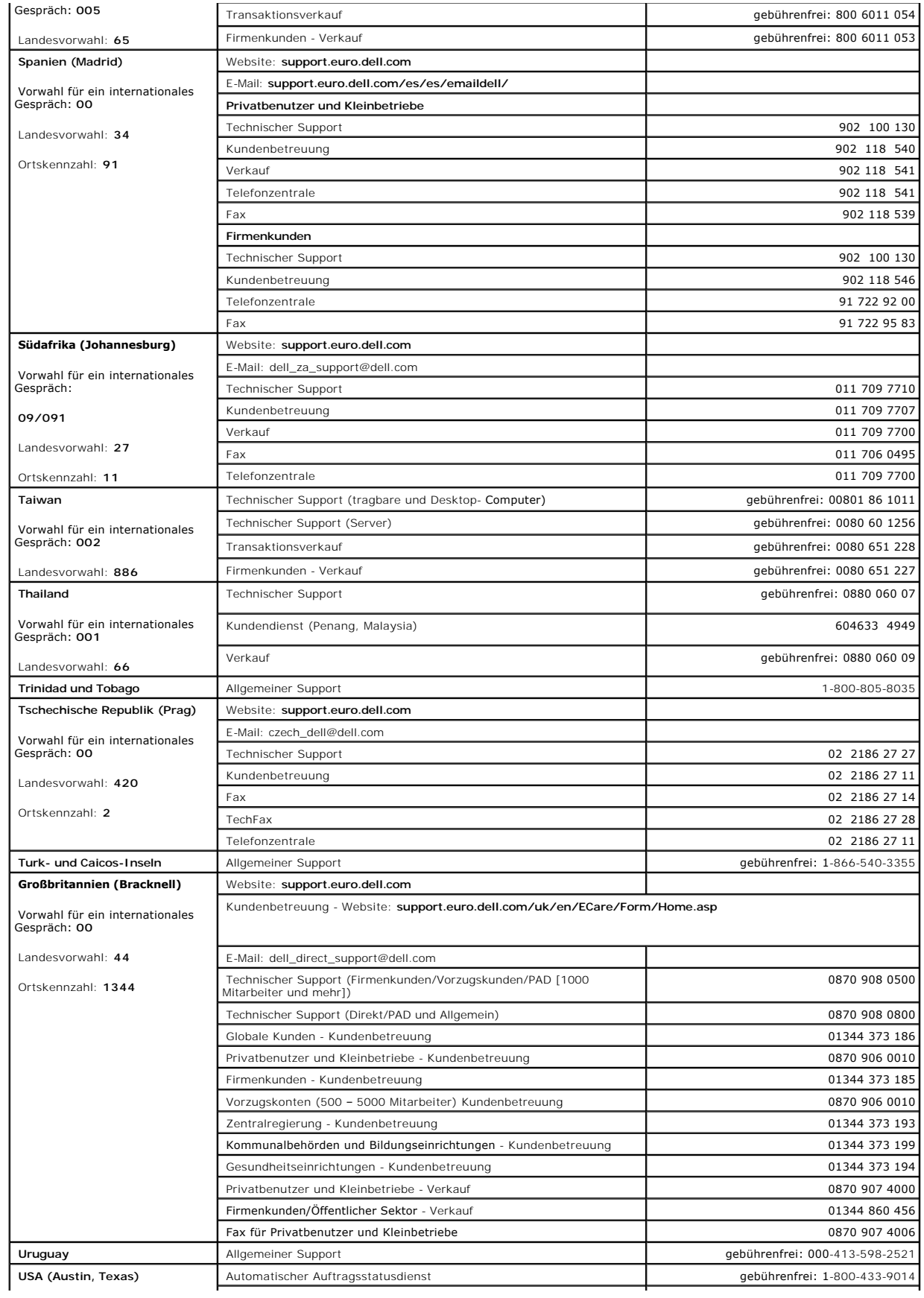

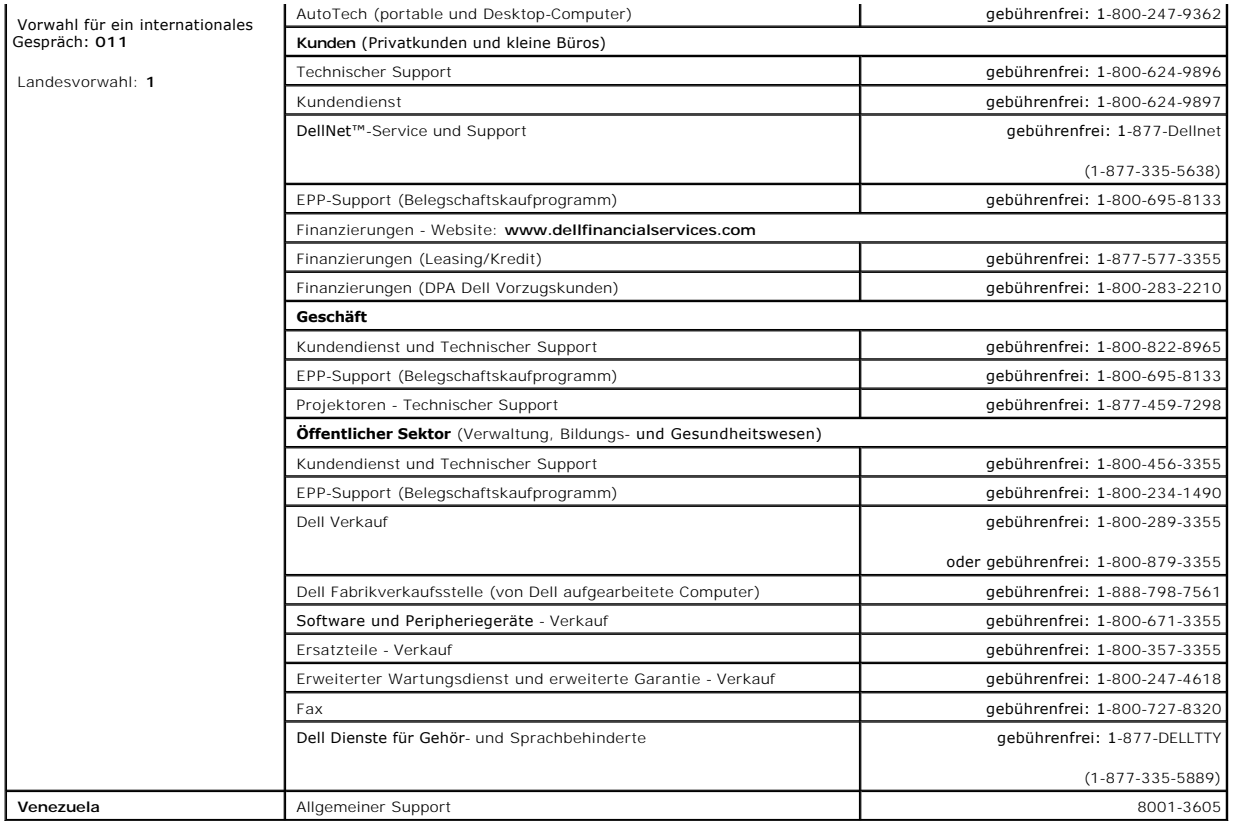

[Zurück zum Inhalt](file:///C:/data/Network/pc2xxx/GE/UG/index.htm)